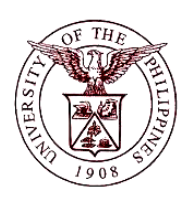

**University of the Philippines Financial Management Information System**

# **User Acceptance Testing (UAT) Test Script**

## **Description:** Script ID Script Name Creating Bank Branch Information System Financial Management Information System Functional Domain Financial Management Module – Cash Management Purpose To create a new branch of a bank Data Requirement Country Branch Name Branch Type Dependencies Country is set-up. Scenario A new branch of a bank needs to be created in the system. Author Azeil Louisse Codizar and Michelle Dela Cruz

## **Revision History:**

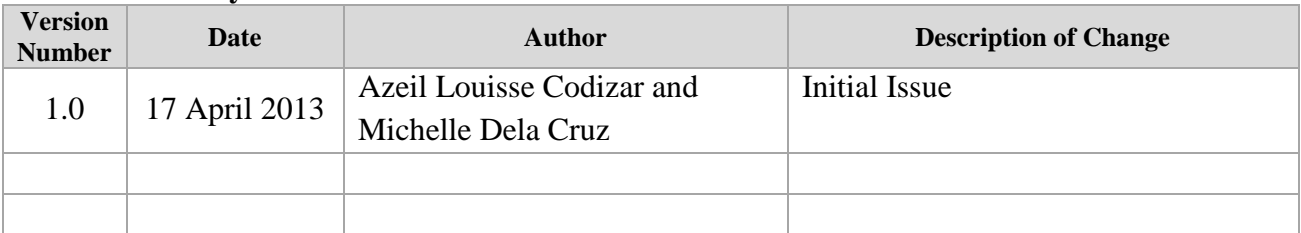

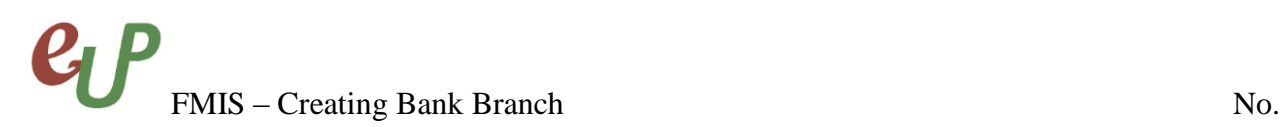

# **Review and Acknowledgement:**

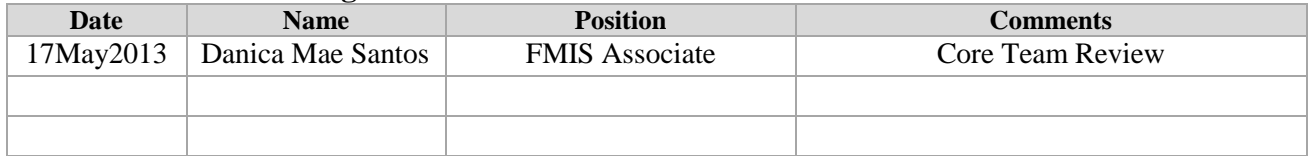

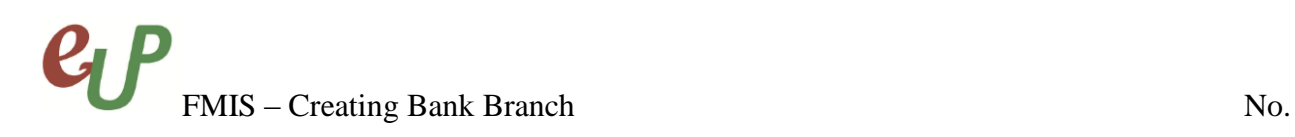

**STEP 1** After creating a bank, click the **create Branch** button in the *Bank Details* row. The *Create Bank Branch* page will appear.

> **Manage Banks and Branches** Overview | Banks | Bank Branches Manage Banks and Branches: Banks: Bank Contact > Bank Simple Page > **Create Bank Branch** Indicates required field  $\begin{array}{c} \mathbb{R} \\ \mathbb{R} \end{array}$ \* Country Philippines  $\bullet$ \* Bank Name 17 Bank Cancel Continue Manage Banks and Branches Home Logout Diagnostics 2006. Oracle All rid

**STEP 2** Click the **Continue** button to proceed to the **Create Bank Branch: Bank Branch** *Information* page.

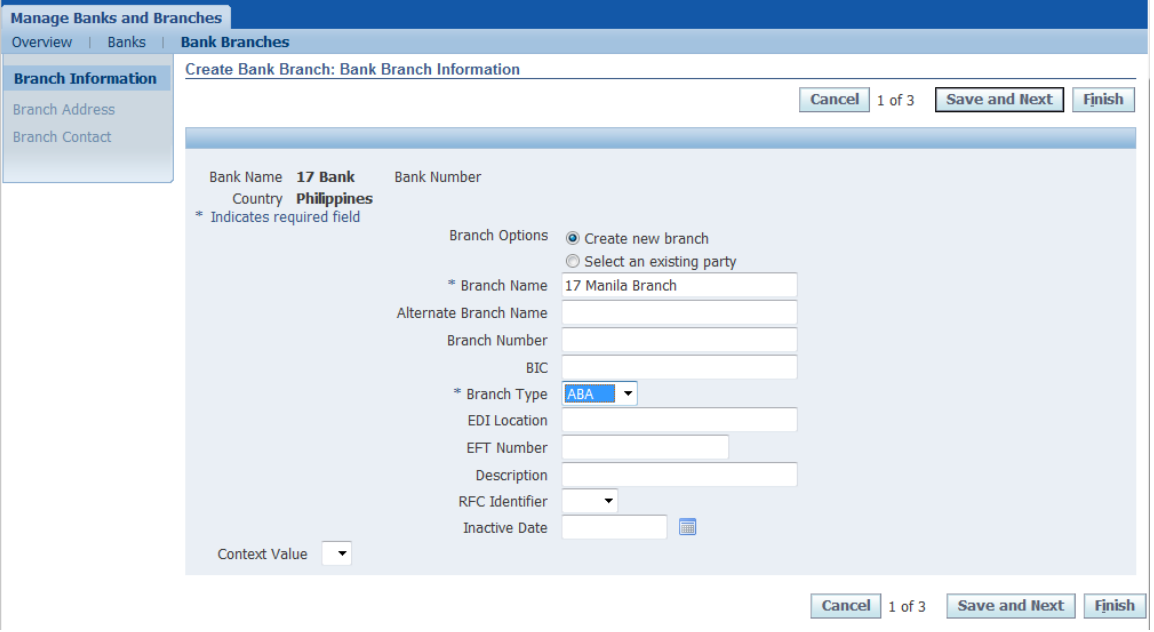

**STEP 3** On the *Branch Name* field, type the name of the bank.

**Branch Name** 

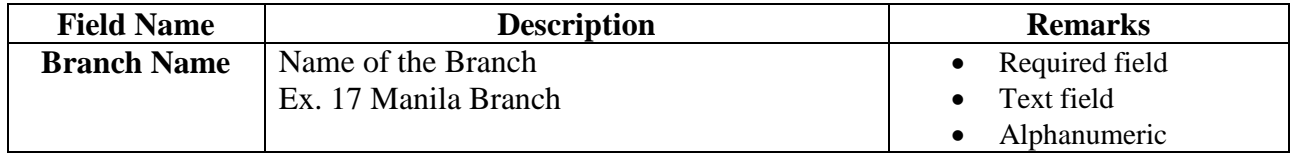

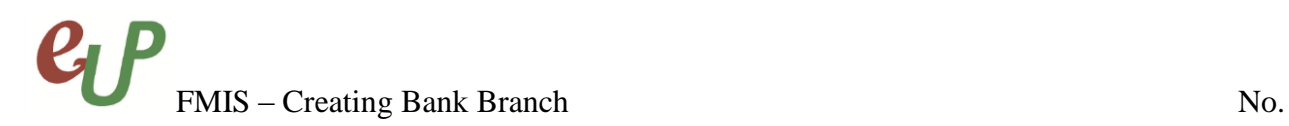

# **STEP 4** On the *Branch Type* field, click the **v** button.

#### \* Branch Type ABA

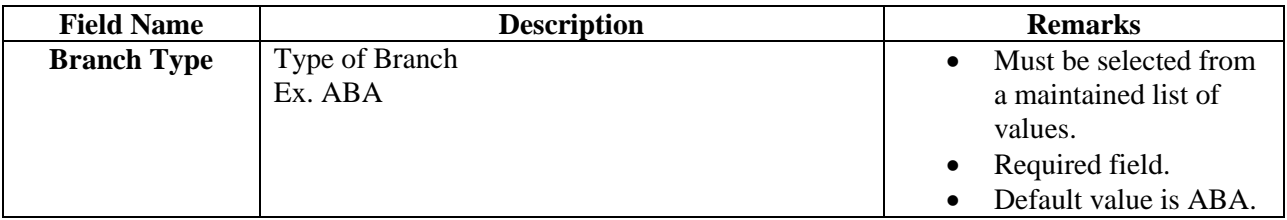

The *Branch Type* dropdown will appear and you may *select* the desired branch type from the list of values.

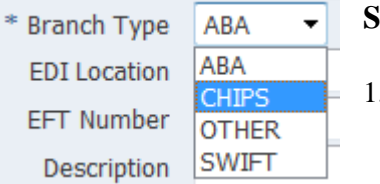

# **Selecting the Branch Type**:

1. Select the branch type from the List of Values.

# **STEP 5** Click Save and Next to proceed to *Step 2 of 3* or the *Create Bank Branch: Branch Address* page.

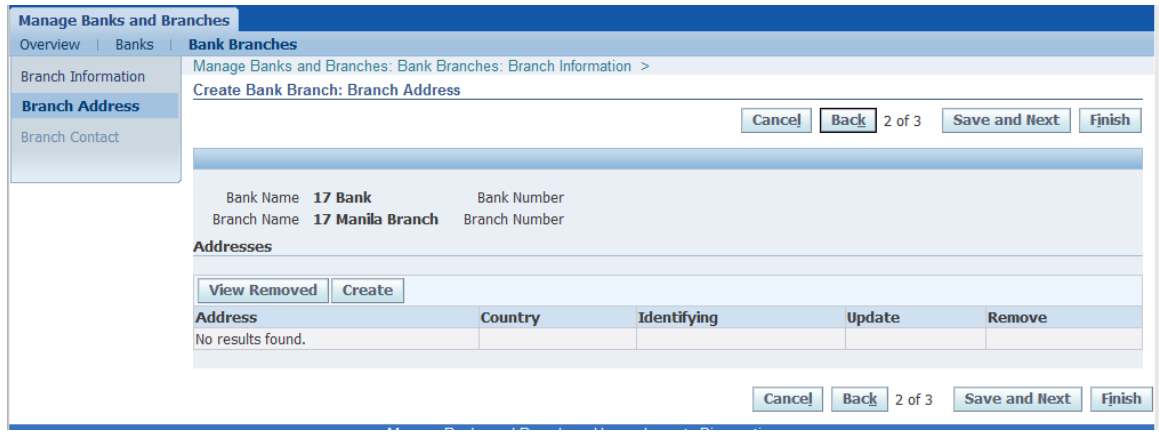

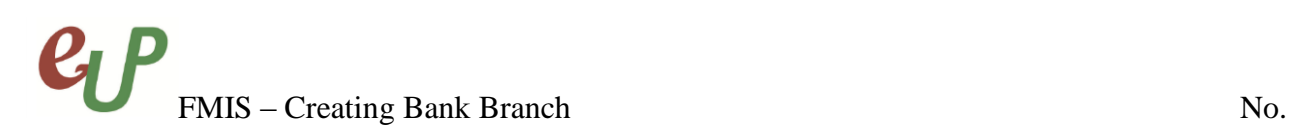

**STEP 6** Click the **Hullish** button to finish the process and you will be redirected to the **Bank** *Branches* page with the prompt that you have successfully created the branch.

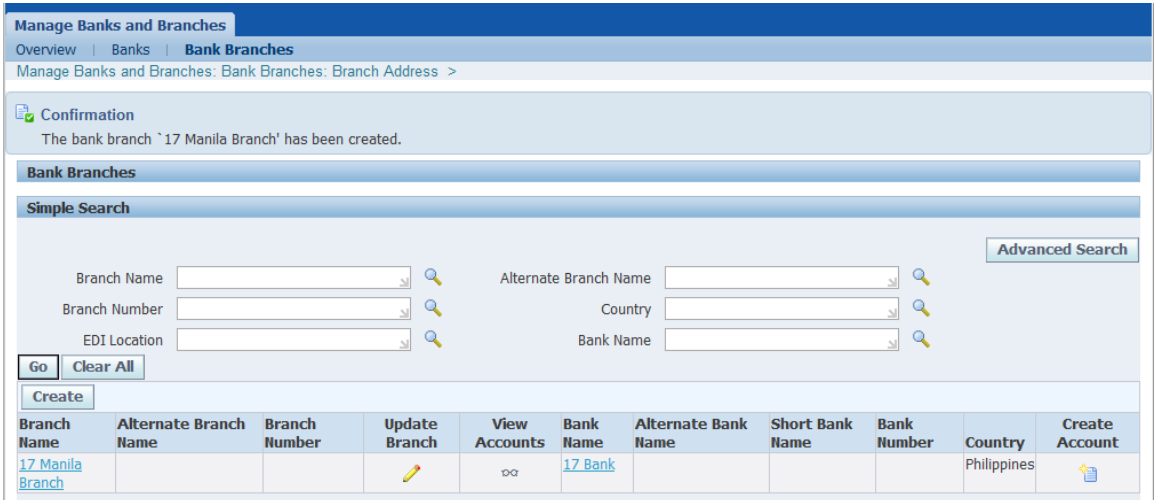

#### **Result Information:**

#### **Expected Results**

• Bank branch details are created and saved.

 $\Box$  Confirmation

The bank branch '17 Manila Branch' has been created.

DISCLAIMER: The screenshots in this document are for illustration purposes only and may not be the same as the final user interface.